# **ANEXO I**

easypay –sistema de pagamentos

Especificações técnicas para a implementação de web services easypay Get e XML

10 de Abril de 2008 Ver B

## **Introdução**

Para a implementação dos webservices a easypay definiu em alterantiva ao SOAP a possibilidade de se efectuar uma integração baseada em Get e XML

# **Utilização de webservices com base em GET e XML**

Um pagamento efectuado através do sistema da easypay tem 3 fases:

1 – calculo de uma referência

2 – notificação de que uma referência foi paga ( a easypay apenas envia um número de documento)

3 – pedido de detalhe da referência paga ( usando o número de documento fornecido pela easypay)

## **1- Emissão, Cálculo e Comunicação de uma referência multibanco**

O primeiro passo é o cálculo da referência. Uma referência tem 9 dígitos e é composta por 3 partes ( CIN+DOC+CheckDigit). CIN identifica de forma inequívoca a EPS, DOC é o número do documento( factura, orçamento ou cliente) e que varia entre 0000 e 9999. Check digit é um valor entre 00 e 99 e que é calculado através do MOD97 tendo como input os 7 primeiros dígitos da referência e o montante .

Pedido de referência disponível

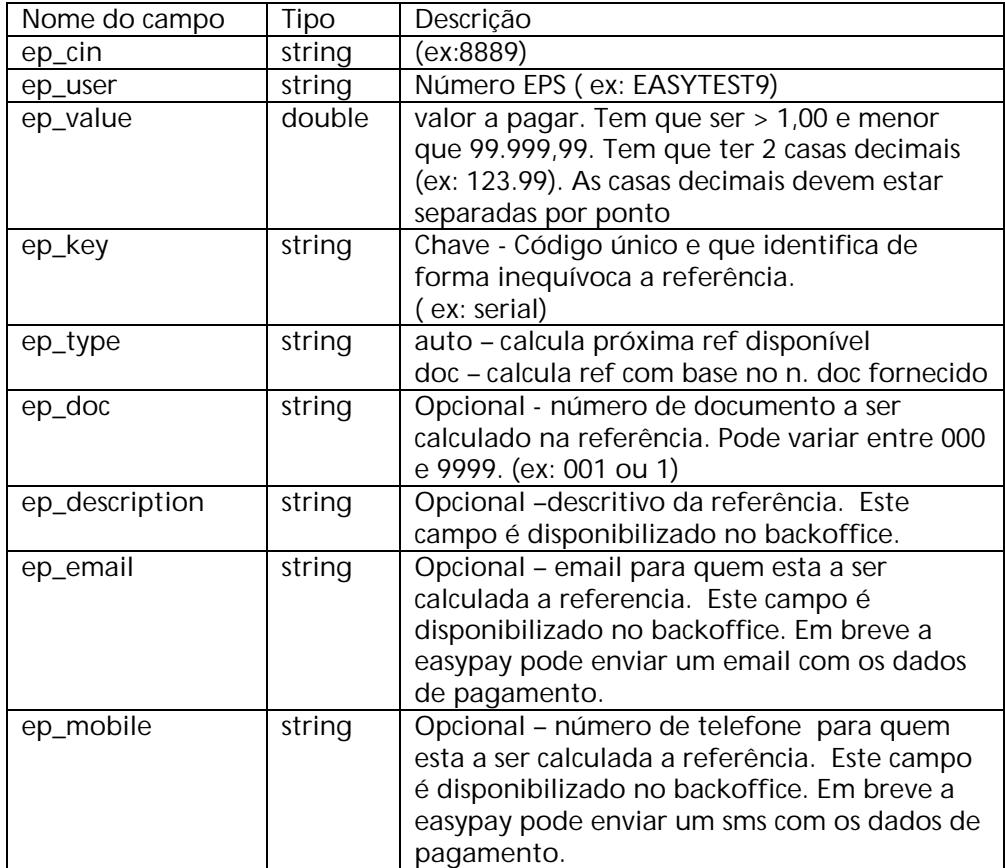

#### Resposta

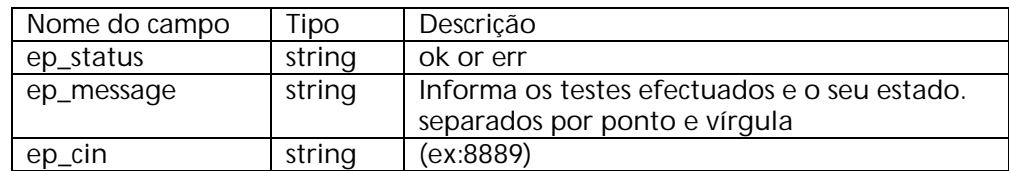

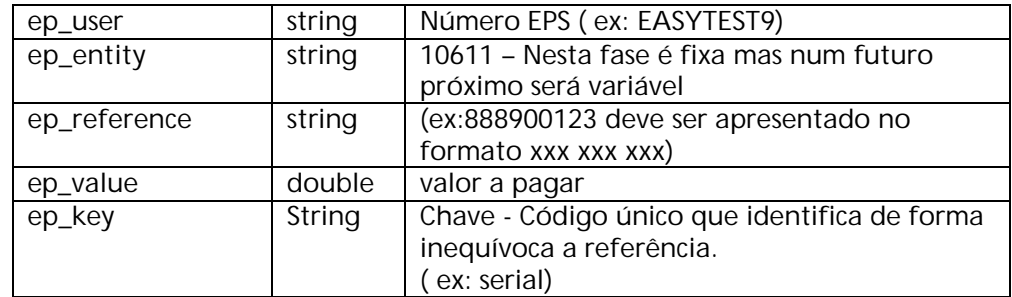

Exemplo:

https://www.easypay.pt/\_s/api\_easypay\_01AG.php ?ep\_cin= 8889 &ep\_user= EASYTEST9 &ep\_value= 10.00 &ep\_doc= 9776 &ep\_type= auto & =teste &ep\_email=teste@easypay.pt & ep\_description =teste &A09=930000000 A easypay responde com um ficheiro XML que terá o seguinte formato

<?xml version="1.0" encoding="ISO-8859-1"?> <getautoMB > <ep\_status>ok0</ep\_status> <ep\_message>id and cin ok - ip ok - automatic reference generated - 888900174 - </ep\_message> <ep\_cin>8889</ep\_cin> <ep\_user>EASYTEST9</ep\_user> <ep\_entity>10611</ep\_entity> <ep\_reference>888900174</ep\_reference> <ep\_value>10.00</ep\_value> <ep\_key>9776</ep\_key> </getautoMB >

#### **2- Notificação de pagamento**

Sempre que uma referência é paga à easypay é calculado um número de documento que é único. A easypay comunica-o à EPS. Esta comunicação é efectuada através de um GET a uma página especifica:

Pedido de chave

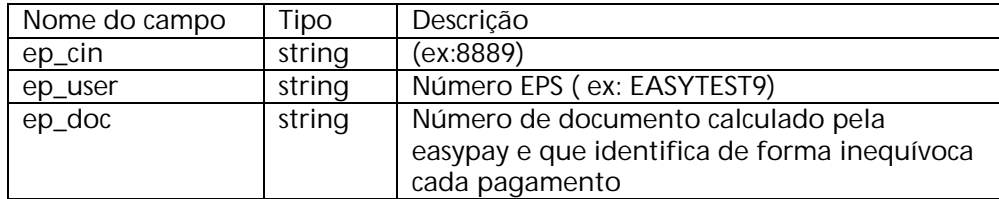

Resposta

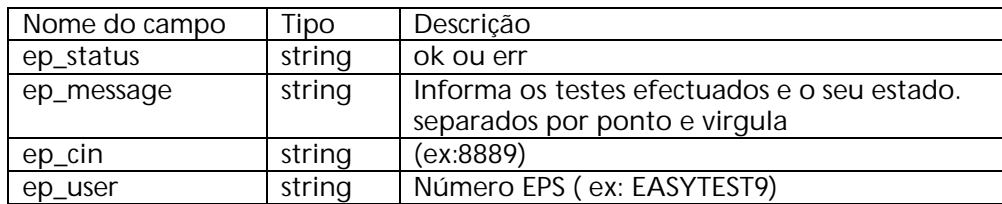

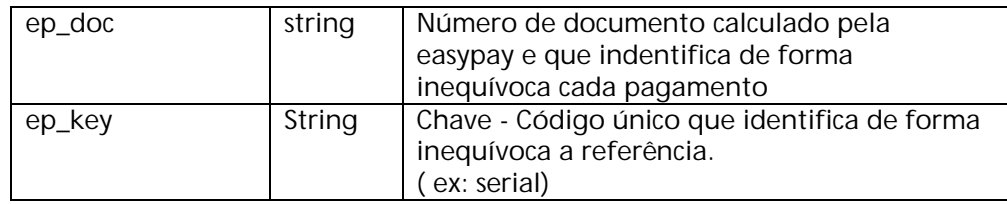

Exemplo: http://www.dominio.pt/easypay/api\_easypay\_02AG.php? ?ep\_cin= 8889 &ep\_user= EASYTEST9 &ep\_doc= EASYTEST92008091256378290408 Como resposta a easypay recebe um ficheiro XML que tem que devolver uma chave (que deve ser sequencial).

Como resposta a easypay recebe um ficheiro XML que devolve o detalhe da transacção.

<?xml version="1.0" encoding="ISO-8859-1"?> <getautoMB\_key> <ep\_status>ok0</ep\_status> <ep\_message>doc gerado</ep\_message> <ep\_cin>8889</ep\_cin> <ep\_user>EASYTEST9</ep\_user> <ep\_doc> EASYTEST92008091256378290408</ep\_doc> <ep\_key>1</ep\_key> </getautoMB\_key>

Tabela de suporte A easypay sugere que exista um tabela que seja comum ao webservice 2G e 3G com os seguintes campos:

CREATE TABLE `easypay\_autoMB\_key` ( `ep\_key` int(11) NOT NULL auto\_increment, `ep\_doc` varchar(50) default NULL, `ep\_cin` varchar(20) default NULL, `ep\_user` varchar(20) default NULL, `ep\_date\_stamp` timestamp NULL default CURRENT\_TIMESTAMP, `ep\_status` varchar(20) default 'pending', `ep\_entity` varchar(10) default NULL, `ep\_reference` varchar(9) default NULL, `ep\_value` double default NULL, `ep\_payment\_type` varchar(6) default NULL, `ep\_value\_fixed` double default NULL, `ep\_value\_var` double default NULL, `ep\_value\_tax` double default NULL, `ep\_value\_transf` double default NULL, `ep\_date\_transf` date default NULL, `ep\_date\_read` date default NULL, `ep\_status\_read` varchar(20) default NULL, `ep\_invoice\_number` varchar(30) default NULL, `ep\_transf\_number` varchar(20) default NULL, PRIMARY KEY (`ep\_key`), UNIQUE KEY `ep\_doc` (`ep\_doc`) ) ENGINE=MyISAM DEFAULT CHARSET=latin1;

## **3 – Consulta de detalhe de pagamento**

Após a EPS ter sido notificada de que um pagamento foi recebido, pode consultar o detalhe do mesmo. É só aqui que fica a conhecer qual a referência que foi paga, o seu valor, a data da transferência, etc.

Pedido de detalhe de pagamento efectuado

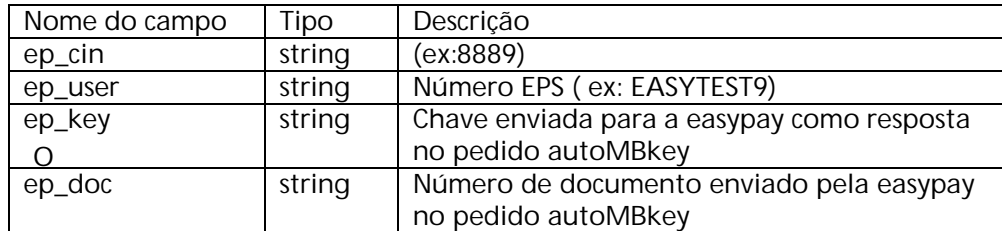

### Resposta

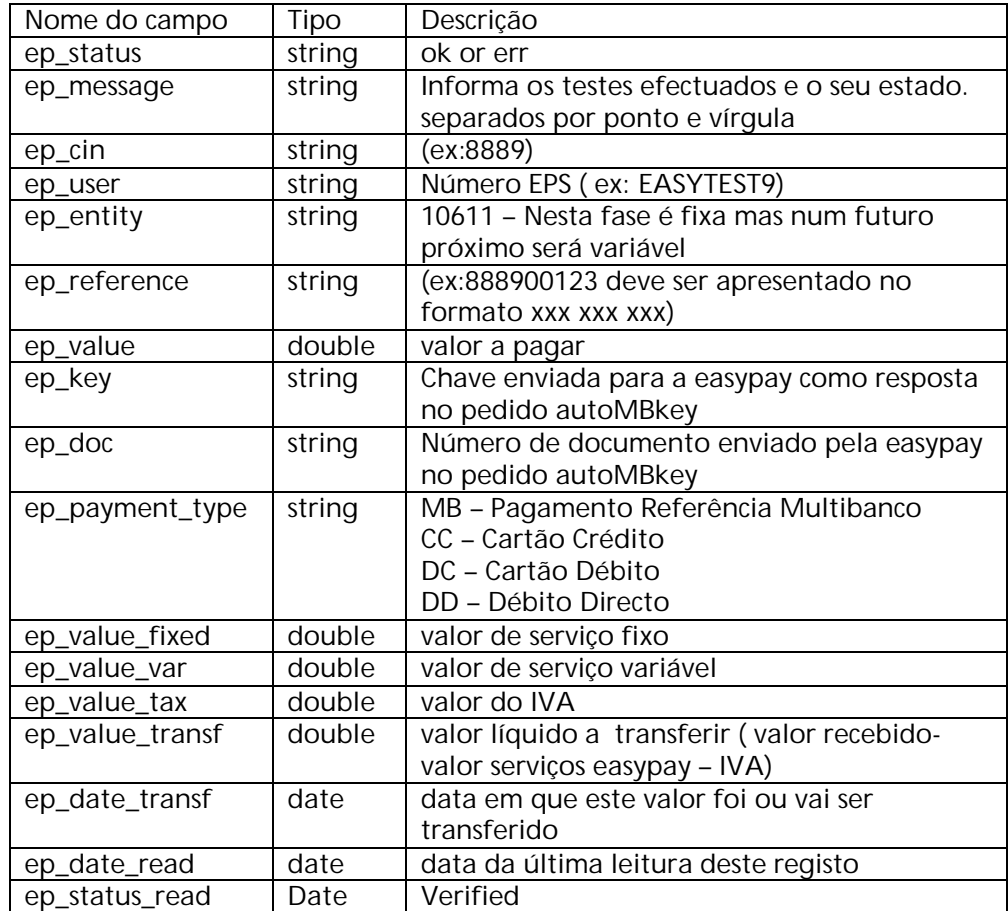

https://www.easypay.pt/\_s/api\_easypay\_03AG.php? ?ep\_cin= 8889 &ep\_user= EASYTEST9  $\&$ ep key=1 &ep\_doc= EASYTEST92008091256378290408

Resposta

<?xml version="1.0" encoding="ISO-8859-1"?> <getautoMB\_detail> <ep\_status>ok0</ep\_status>

<ep\_message>id e cin ok;ip ok;doc EASYTEST92008091256378290408 and key 1 ok;</ep\_message> <ep\_cin>8889</ep\_cin> <ep\_user>EASYTEST9</ep\_user> <ep\_key>1</ep\_key> <ep\_doc> EASYTEST92008091256378290408</ep\_doc> <ep\_payment\_type>MB</ep\_payment\_type> <ep\_entity>10611</ep\_entity> <ep\_reference>888900174</ep\_reference> <ep\_value>10.00</ep\_value> <ep\_value\_fixed>0.35</ep\_value\_fixed> <ep\_value\_var>0.18</ep\_value\_var> <ep\_value\_tax>0.11</ep\_value\_tax> <ep\_value\_transf>9.36</ep\_value\_transf> <ep\_date\_transf>2008-01-29 00:00:00</ep\_date\_transf> <ep\_date\_read>2008-04-11 20:19:42</ep\_date\_read> <ep\_status\_read>verified</ep\_status\_read> </getautoMB\_detail>

# **4- Instruções de instalação**

1 – Criar a tabela easypay\_autoMB\_key ou outra semelhante;

2 – comunicar à easypay o URL absoluto do ficheiro api\_easypay\_02AG.xxx com a extensão utilizada;

3 – comunicar à easypay o IPFixo do servidor que vai ser utilizado;

4 – testar as comunicações com os exemplos fornecidos

#### **5- Exemplos**

Geração de referência com base num documento http://www.easypay.pt/\_t/api\_1G.php Este exemplo tem como variável o número de documento. Por defeito o número de documento é o 9778.

Geração de referência automática http://www.easypay.pt/\_t/api\_G1.php

Notificação de Pagamento http://www.easypay.pt/\_t/api\_G2.php

Leitura de detalhe de Pagamento http://www.easypay.pt/\_t/ api\_G3.php